### Attachments

May 25, 2023

Agenda

Overview "How To" Questions

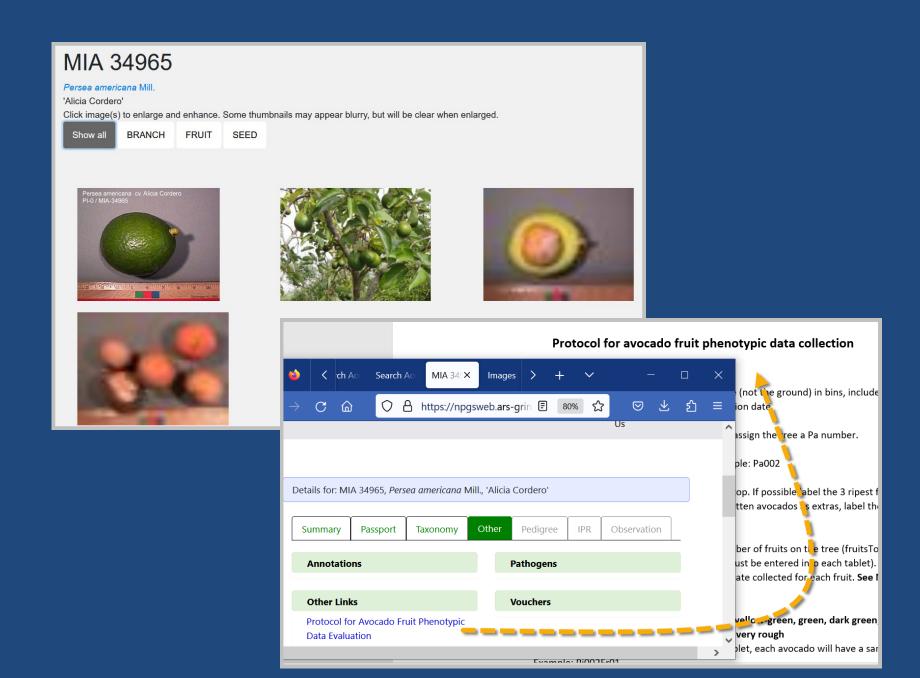

# Attachment Wizard (>= v.1.21.10.4)

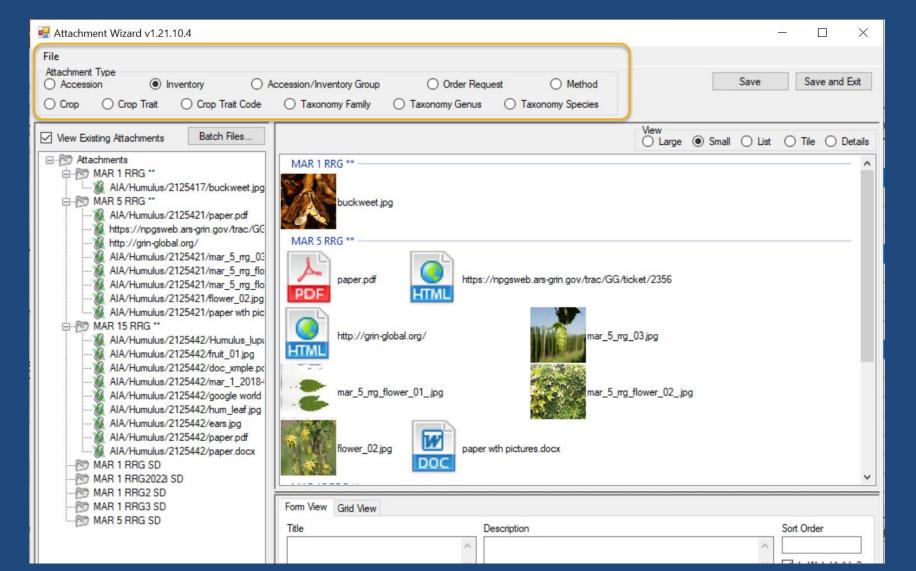

# Do not use Taxonomy (NPGS)

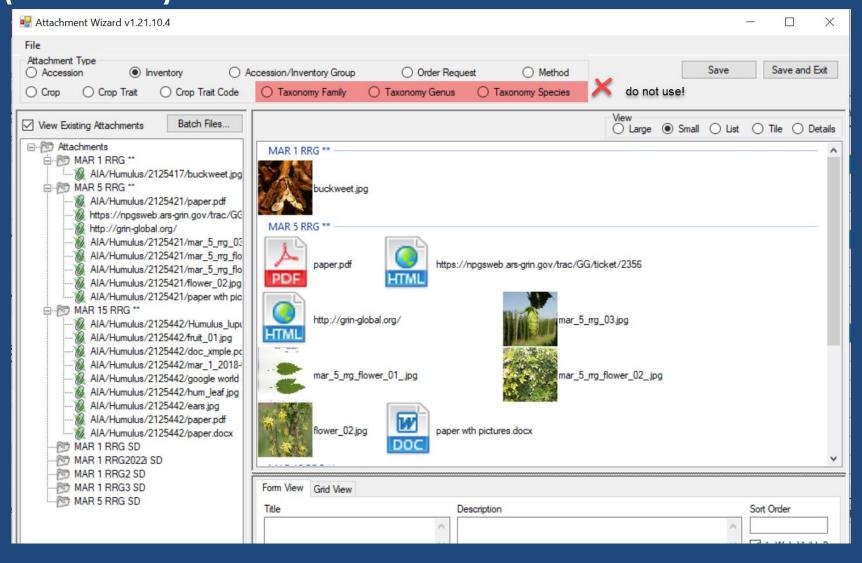

# Interface

| ₽ Attachment Wizard v1.21.10.4                                                                                                    |                                                                                               | - □ ×                                        |
|----------------------------------------------------------------------------------------------------|-----------------------------------------------------------------------------------------------|----------------------------------------------|
| File  Attachment Type  Accession  Trait  Crop Trait  Crop Trait Code                                                                                                    | ccession/Inventory Group Order Request Method Taxonomy Family Taxonomy Genus Taxonomy Species | Save Save and Exit                           |
| ✓ View Existing Attachments Batch Files                                                                                                    | (                                                                                             | View ○ Large ● Small ○ List ○ Tile ○ Details |
| Attachments  MAR 1 RRG **  MAR 5 RRG **  MAR 5 RRG **  MAR 5 RRG **  MAR 5 RRG **  MAR 5 RRG **  MAR 5 RRG **  MAR 5 RRG **  MAR 6 RRG **  MAR 6 RRG **  MAR 7 RRG **  MAR 7 RRG **  MAR 7 RRG **  MAR 7 RRG **  MAR 7 RRG **  MAR 15 RRG **  MAR 15 RRG **  MAR 18 RG SD  MAR 1 RRG SD  MAR 1 RRG SD  MAR 1 RRG SD  MAR 1 RRG SD  MAR 1 RRG SD  MAR 1 RRG SD  MAR 1 RRG SD  MAR 1 RRG SD                                                                                                    | HTML                                                                                          | i/ticket/2356  mg_03.jpg  mg_flower_02jpg    |
| and the second second s | Title Description                                                                             | Sort Order                                   |

# Folder & File Naming Conventions – Important!

- The file name or the folder name containing the files to be attached
- ... is critically important, especially when using the Batch Method

# Stop!

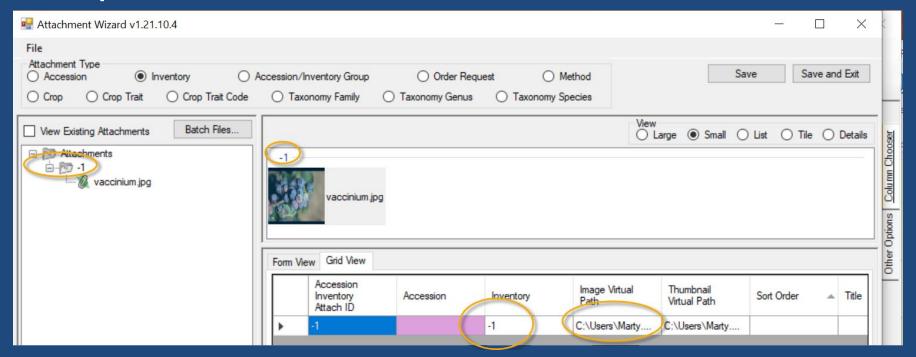

# Options

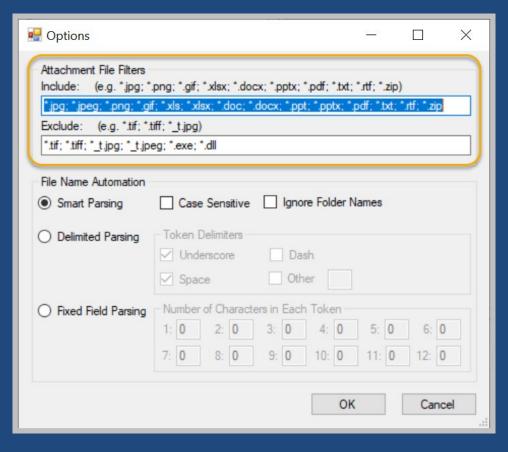

Add extension type as needed:

— ; \*.JPG

# Options (Parsing)

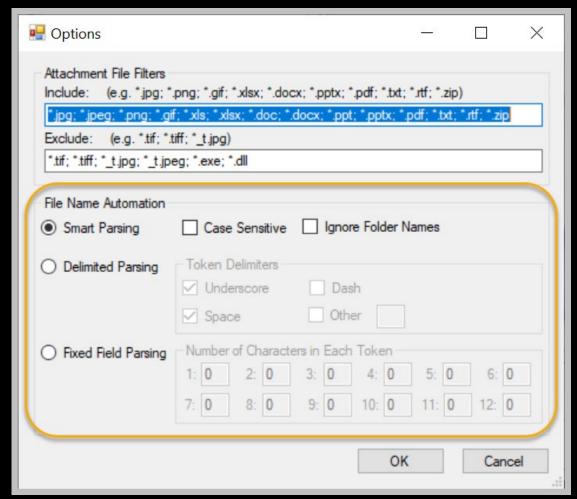

For details, see the guide at <a href="http://grin-global.org/docs/gg\_attachment\_wizard.docx">http://grin-global.org/docs/gg\_attachment\_wizard.docx</a>

## 3 methods for attaching files

- 1. <u>Drag files directly</u> from Windows Explorer to an item in a CT list
- Drag files into the Attachment Wizard
   (from Windows Explorer to an item in wizard)
- Use the wizard's Batch Files method (opens a Windows Explorer window)

## Attachment Folders

https://npgsweb.ars-grin.gov/gringlobal/uploads/images/
crop\_attach/RUBUS/blackberries.jpg

server name

## Default Attachment Folders

| GG Attachment Table        | Attachment Default Path [server\folders]              |  |
|----------------------------|-------------------------------------------------------|--|
| accession_inventory_attach | accession_inv_attach\INVENTORY_FRIENDLY_NAME\ *       |  |
| accession_inv_group_attach | accession_inv_group_attach\GROUP_FRIENDLY_NAME\       |  |
| crop_attach                | crop_attach\CROP_FRIENDLY_NAME\                       |  |
| crop_trait_attach          | crop_trait_attach\CROP_TRAIT_FRIENDLY_NAME\           |  |
| crop_trait_code_attach     | crop_trait_code_attach\CROP_TRAIT_CODE_FRIENDLY_NAME\ |  |
| method_attach              | method_attach\METHOD_FRIENDLY_NAME\                   |  |
| order_request_attach       | order_request_attach\ORDER_NUMBER\                    |  |
| taxonomy_attach            | taxonomy_attach\FAMILY_FRIENDLY_NAME\                 |  |
| taxonomy_attach            | taxonomy_attach\GENUS_FRIENDLY_NAME\                  |  |
| taxonomy_attach            | taxonomy_attach\SPECIES_FRIENDLY_NAME\                |  |

### Attachment Folders

```
* https://npgsweb.ars-
grin.gov/gringlobal/uploads/images/
AIA/Humulus/2140840/apples_snow_thumbnail.png
```

\*used at NPGS for accession/inventory attachments

# Stop!

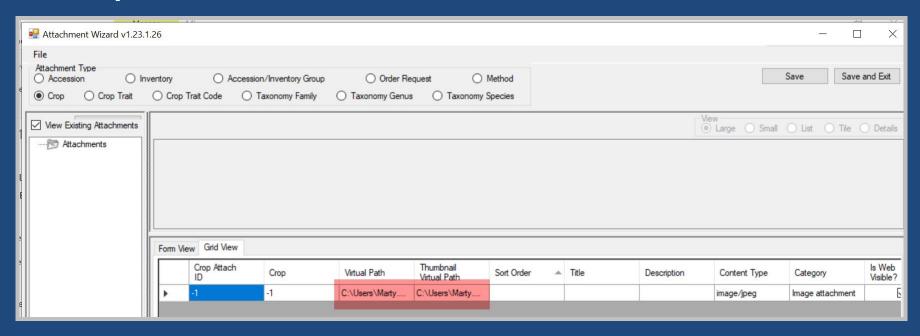

# Stop!

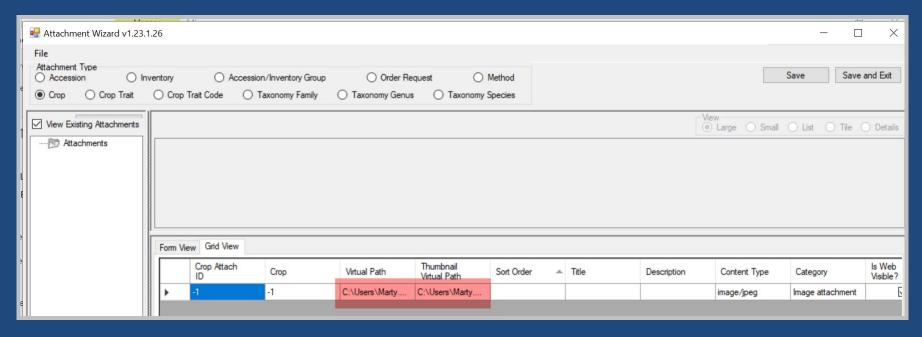

The paths are pointing to the user's PC, not the GG server

### Attachment Fields

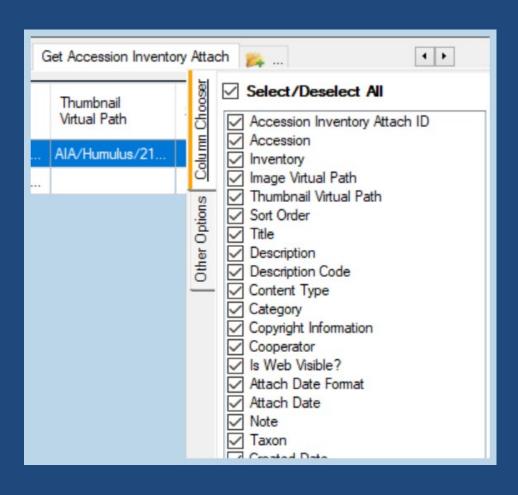

# Sort Order

### Orders the display of multiple images

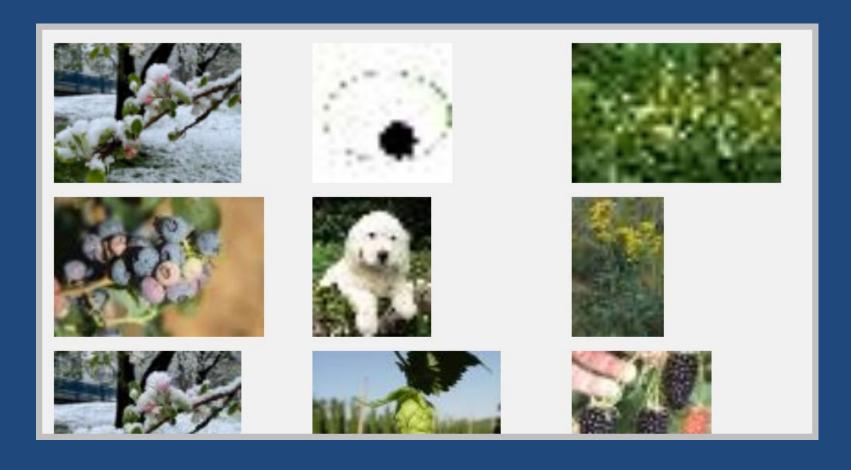

Attachment Fields:

# Title

Currently not displayed in PW2

Attachment Fields:

# Description

field displays when the image is viewed in a browser window

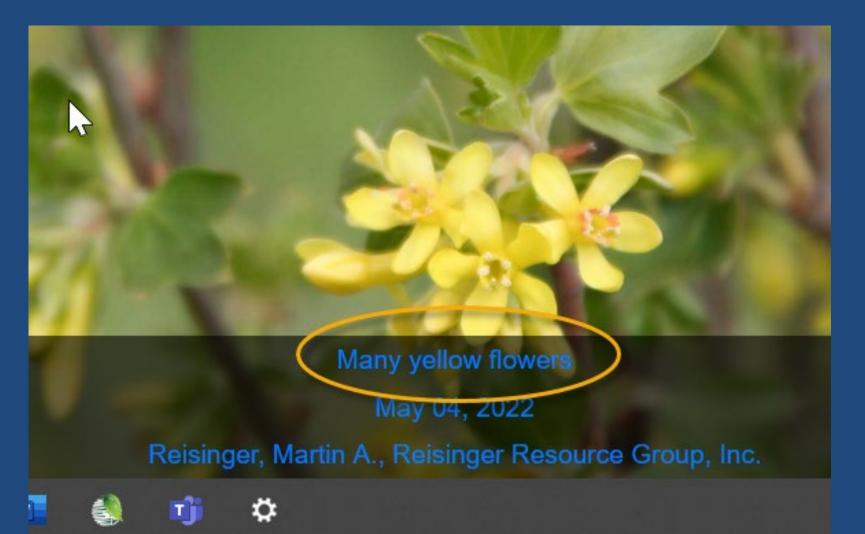

# Attachment Fields: Description Code

When you have multiple attachments and more than one **Description Code** has been used, the PW will display headings and filter the images accordingly

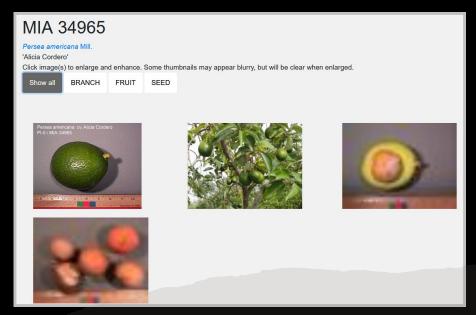

# Description Code

These codes are stored in the ATTACH\_DESCRIPTION\_CODE code group

GG database administrator can add/edit codes

#### **SQL** to list the codes:

```
SELECT cv.code_value_id, cv.group_name as group_name,
    cv.value, cvl.title, cvl.description

FROM code_value cv

LEFT JOIN code_value_lang cvl ON cv.code_value_id = cvl.code_value_id

AND cvl.sys_lang_id = 1

WHERE cv.group_name = 'attach_description_code'

ORDER BY group_name, cv.value
```

# Content Type & Category

determined by the attachment wizard's logic. It is based on the image file's extension.

#### **Examples:**

| Content Type    | Category            |
|-----------------|---------------------|
| application/pdf | Document attachment |
| image/png       | Image attachment    |

# **URL Links**

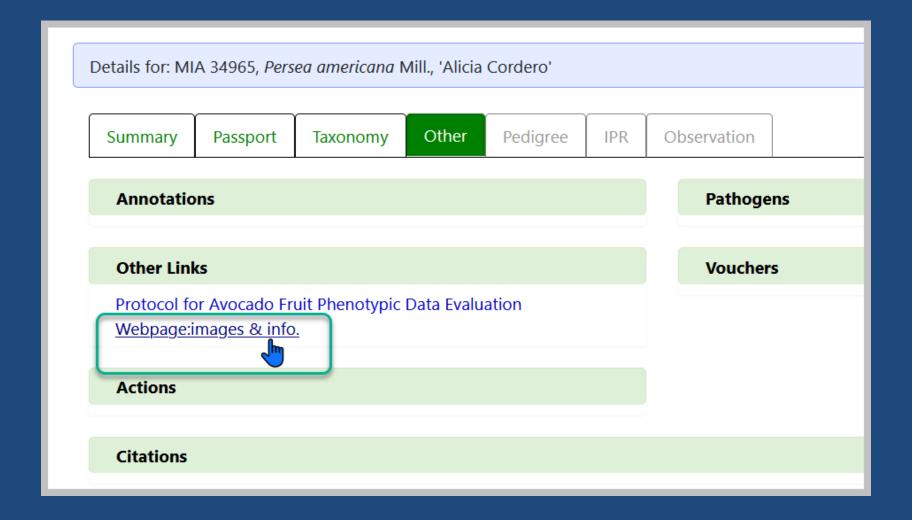

#### Attachment Fields:

# Copyright Information

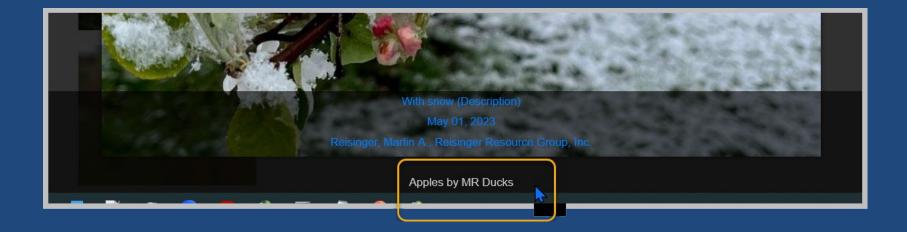

# Attachment Fields: Cooperator

when supplied in the Cooperator field, will display below the image

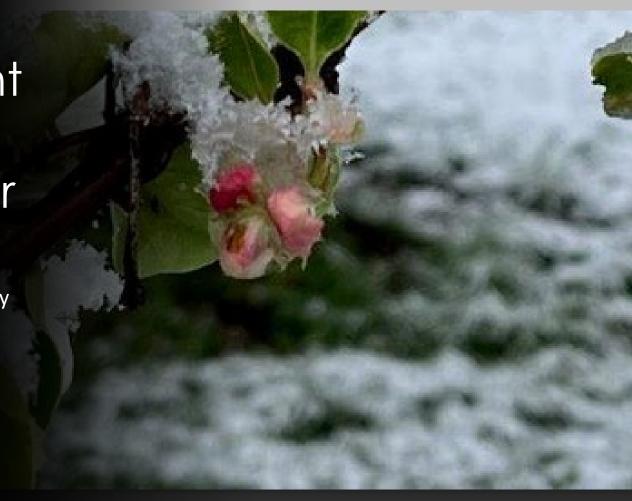

With snow (Description)

May 01, 2023

Reisinger, Martin A., Reisinger Resource Gro

Attachment Fields:

### Is Web Visible?

this flag field determines is the image is displayed on the Public Website (or not)

### Attach Date

If no date data is provided,

the date displayed will default to the date attached.

(Format field is currently ignored; will be addressed)

Attachment Fields:

### Note

text does not display on the Public Website (for internal use only)

#### Attachment Fields:

# Taxon

text field - does not display on the Public Website (for internal use only)

Set up folder names as needed to match items

#### Example:

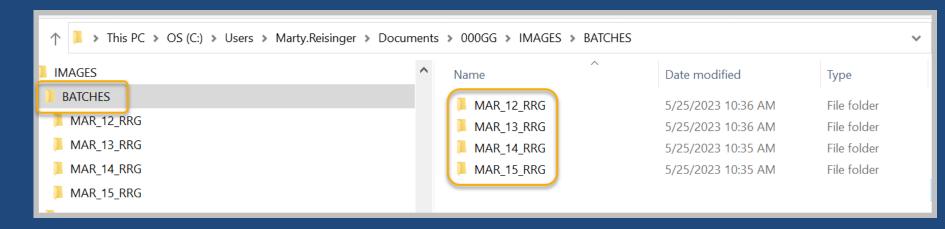

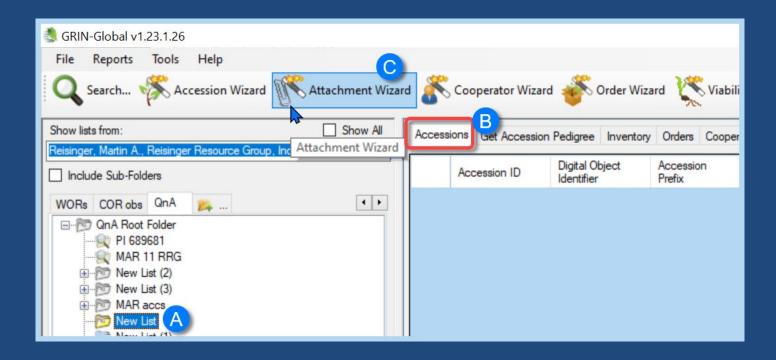

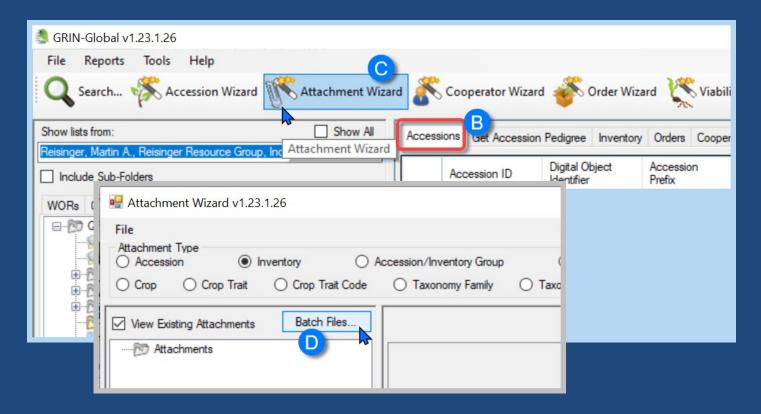

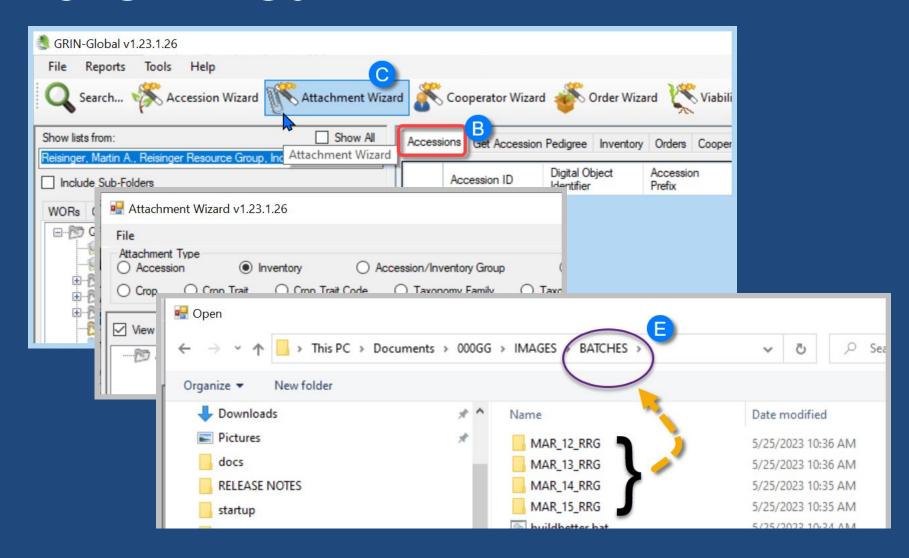

Save a text file with a .bat extension; in Windows Explorer, double-click to run

```
MD C:\Users\Marty.Reisinger\Documents\000GG\IMAGES\BATCHES\MAR_12_RRG

MD C:\Users\Marty.Reisinger\Documents\000GG\IMAGES\BATCHES\MAR_13_RRG

MD C:\Users\Marty.Reisinger\Documents\000GG\IMAGES\BATCHES\MAR_14_RRG

MD C:\Users\Marty.Reisinger\Documents\000GG\IMAGES\BATCHES\MAR_15_RRG

MD C:\Users\Marty.Reisinger\Documents\000GG\IMAGES\BATCHES\MAR_15_RRG
```

### Folders Can Be Made Easily

Text: to use (MD means Make Directory; include a valid path) MD C:\Users\Marty.Reisinger\Documents\000GG\IMAGES\BATCHES\MAR\_12\_RRG

### References

- Attachment Wizard Guide
- GG Project User Documentation page